# **django-kaio Documentation**

*Release 0.14.0*

**APSL**

**Aug 24, 2023**

# **CONTENTS**

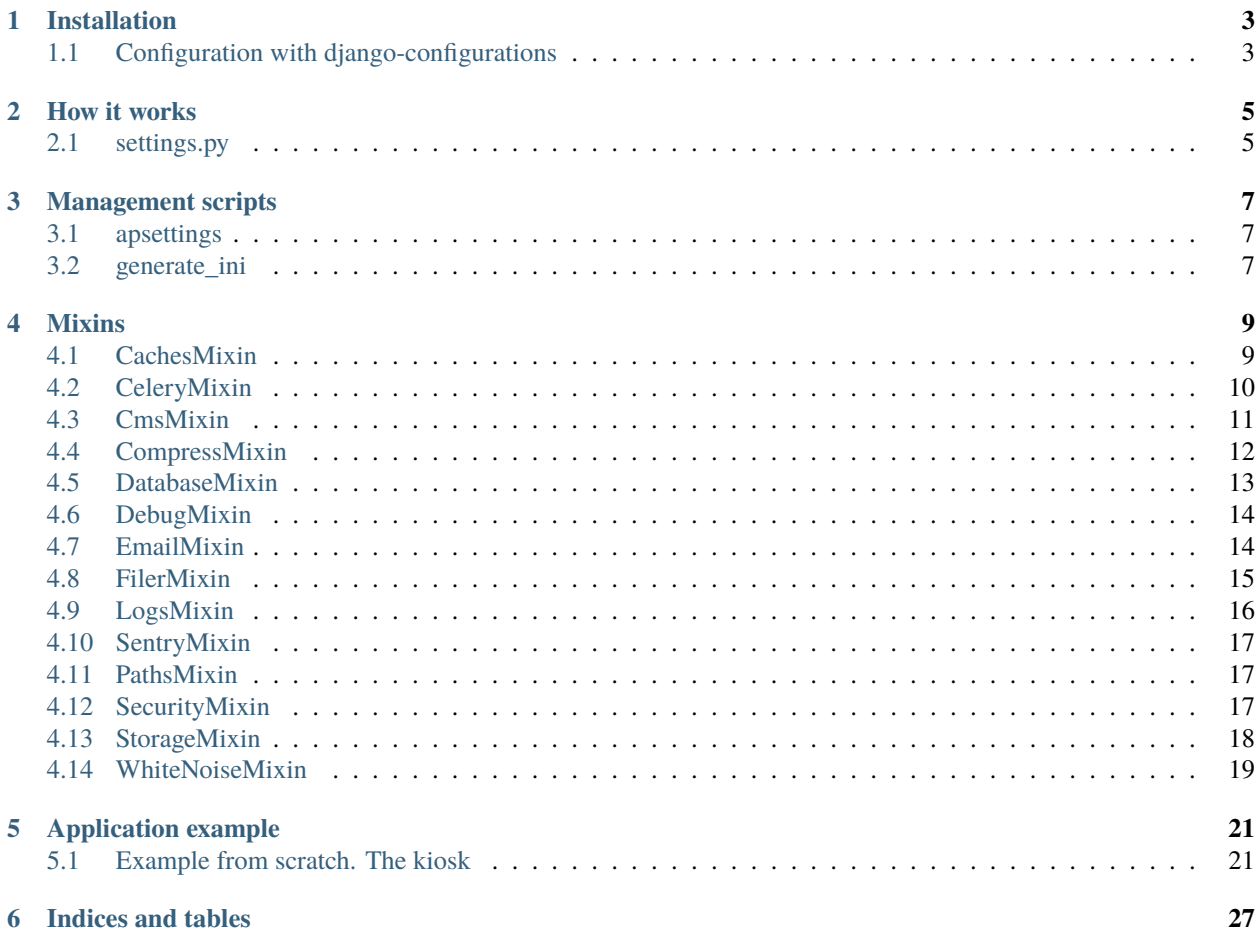

**Django-kaio** is a django-package that helps us to configure our django project. The values of the configuration can come from an .ini file or from environment settings.

The values are casted automatically, first trying to cast to *int*, then to *bool* and finally to *string*.

Also note that we can create class-based configurations settings, as [django-configurations](https://django-configurations.readthedocs.io/en/stable/) do.

Also includes:

- if the .ini file does not exist set the default values
- searches the .ini file in the current and parent directories
- managanement script to let us see the current project configuration
- management script to generate the .ini file with the default values
- uses django-configurations in order to be able to create class based settings
- mixins for standard configurations, such as Paths, Filer, Cache, Database. . .

**ONE**

# **INSTALLATION**

<span id="page-6-0"></span>To install the package

pip install django-kaio

Then you've to append kaio to INSTALLED\_APPS in your settings.

```
INSTALLED_APPS = (
    ...
    'kaio',
)
```
# <span id="page-6-1"></span>**1.1 Configuration with django-configurations**

To use class based settings, we need to configure django-configurations. It's all explained [here.](http://django-configurations.readthedocs.org/en/latest/)

### <span id="page-6-2"></span>**1.1.1 Modifiying wsgi.py and manage.py**

We need to configure two files of our project: manage.py and wsgi.py

• manage.py

```
#!/usr/bin/env python
import os
import sys
if _name_ == "_main_":
    os.environ.setdefault('DJANGO_SETTINGS_MODULE', 'main.settings')
    os.environ.setdefault('DJANGO_CONFIGURATION', 'Base')
    from configurations.management import execute_from_command_line
    execute_from_command_line(sys.argv)
```
• wsgi.py

import os

(continued from previous page)

```
os.environ.setdefault('DJANGO_SETTINGS_MODULE', 'main.settings')
os.environ.setdefault('DJANGO_CONFIGURATION', 'Base')
```
from configurations.wsgi import get\_wsgi\_application

application = get\_wsgi\_application()

If you need or prefer to use asgi instead of wsgi:

• asgi.py

import os

```
os.environ.setdefault("DJANGO_SETTINGS_MODULE", "main.settings")
os.environ.setdefault("DJANGO_CONFIGURATION", "Base")
```
from configurations.asgi import get\_asgi\_application

application = get\_asgi\_application()

## **HOW IT WORKS**

<span id="page-8-0"></span>The simplest way to get a param value is:

```
from apconf import Options
opts = Options()
APP_SLUG = opts.get('APP_SLUG', 'apsl-app')
```
We get the APP\_SLUG, with the default value 'apsl-app'. Besides, *kaio* stores internally the request default value, in order to inform the management scripts. (See below).

# <span id="page-8-1"></span>**2.1 settings.py**

We configure the settings through classes, using *django-configurations*. We can use the mixins, so that the repetitive configurations rest into the mixin, centralizing the parametrization and saving code.

**Important** Make sure that *Settings* is the last class in the class definition:

Basic app settings sample:

```
import os
from os.path import join
from configurations import Configuration
from django.contrib.messages import constants as messages
from kaio import Options
from kaio.mixins import (CachesMixin, DatabasesMixin, CompressMixin, LogsMixin,
                         PathsMixin, SecurityMixin, DebugMixin, WhiteNoiseMixin)
opts = Options()
class Base(CachesMixin, DatabasesMixin, CompressMixin, PathsMixin, LogsMixin,
           SecurityMixin, DebugMixin, WhiteNoiseMixin, Configuration):
    "''"Project settings for development and production.
    "''"''"DEBUG = opts.get('DEBUG', True)
```
(continued from previous page)

```
THUMBNAIL_FORCE_OVERWRITE = True
BASE_DIR = opts.get('APP_ROOT', None)
APP_SLUG = opts.get('APP_SLUG', 'test-project')
SITE ID = 1SECRET_KEY = opts.get('SECRET_KEY', 'key')
USE\_I18N = TrueUSE\_L10N = TrueUSE_TZ = TrueLANGUAGE_CODE = 'es'
TIME_ZONE = 'Europe/Madrid'
ROOT_URLCONF = 'main.urls'
WSGI_APPLICATION = 'main.wsgi.application'
INSTALLED_APPS = [
    'django.contrib.admin',
    'django.contrib.auth',
    'django.contrib.contenttypes',
    'django.contrib.sessions',
    'django.contrib.sites',
    'django.contrib.messages',
    'django.contrib.staticfiles',
    'kaio',
    '...',
\mathbf{I}MIDDLEWARE = [
    'django.middleware.security.SecurityMiddleware',
    'django.middleware.locale.LocaleMiddleware',
    'django.contrib.sessions.middleware.SessionMiddleware',
    'django.middleware.common.CommonMiddleware',
    'django.middleware.csrf.CsrfViewMiddleware',
    'django.contrib.auth.middleware.AuthenticationMiddleware',
    'django.contrib.messages.middleware.MessageMiddleware',
    'django.middleware.clickjacking.XFrameOptionsMiddleware',
]
```
Using mixins, almost we have only to configure the INSTALLED\_APPS. For further configurations we'll adding more mixins.

# **THREE**

# **MANAGEMENT SCRIPTS**

<span id="page-10-0"></span>We have to management scripts available in order to see the current configurations values and to generate a file with default values into the standard output.

# <span id="page-10-1"></span>**3.1 apsettings**

We use it to see the current configurations values.

python manage.py apsettings

It shows the current configuration. In three columns: \* final values into the settings \* params into the .ini file \* param default value

# <span id="page-10-2"></span>**3.2 generate\_ini**

We use it to generate a file with default values into the standard output.

python manage.py generate\_ini

### **FOUR**

# **MIXINS**

<span id="page-12-0"></span>The mixins are defined in kaio/mixins and inherit from **Object**. They are defined from a function that takes the name from the .ini (onwards app.ini) file section.

The params into the app.ini file are set without quotation marks, either are numbers, texts, strings, etc.

# <span id="page-12-1"></span>**4.1 CachesMixin**

This mixin allows us to configure the cache of our application. It is intended for use with Redis in production. If a cache type is not defined, it means that we have dummy cache.

from kaio.mixins import CachesMixin

**Section**: Cache

### **Parameters**

### **CACHE\_TYPE**

cache type, by default locmem, options: locmem, redis, dummy

### **CACHE\_REDIS\_DB**

redis database number that we'll use as cache into redis. By default, 2.

### **CACHE\_REDIS\_PASSWORD**

Password for redis. By default without password.

#### **REDIS\_HOST**

redis host name. By default localhost

### **REDIS\_PORT**

port of the redis server. By default 6379

### **CACHE\_PREFIX**

prefix to use in the cache keys for the projecte. By default is the project SLUG.

### **CACHE\_TIMEOUT**

Cache expiration time. By default 3600 seconds, 1 hour.

#### **CACHE\_MAX\_ENTRIES**

Maximum number of cached entries. By default 10000.

**CachesMixin** also allows to configure the cache for sessions. You must set SESSION\_ENGINE = 'django.contrib. sessions.backends.cache' or '.cached\_db'. By default use almost same settings as default cache.

### **SESSION\_CACHE\_TYPE**

cache type, by default CACHE\_TYPE, options: redis

### **SESSION\_CACHE\_REDIS\_DB**

redis database number that we'll use as cache into redis. By default, 3.

### **SESSION\_CACHE\_REDIS\_PASSWORD**

Password for redis. By default without password.

### **SESSION\_REDIS\_HOST**

redis host name. By default REDIS\_HOST

#### **SESSION\_REDIS\_PORT**

port of the redis server. By default REDIS\_PORT

### **SESSION\_CACHE\_PREFIX**

prefix to use in the cache keys for the projecte. By default CACHE\_PREFIX\_session.

### **SESSION\_CACHE\_TIMEOUT**

Cache expiration time. By default None (no timeout).

### **SESSION\_CACHE\_MAX\_ENTRIES**

Maximum number of cached entries. By default 1000000.

### **SESSION\_CACHE\_ALIAS**

Selects the cache to use for sessions. By default sessions.

# <span id="page-13-0"></span>**4.2 CeleryMixin**

This mixin allows us to configure [Celery](https://docs.celeryq.dev/en/stable/) in case we use it in our application.

from kaio.mixins import CeleryMixin

**Section**: Celery

**Parameters**

### **CELERY\_DISABLE\_RATE\_LIMITS**

True

### **CELERYBEAT\_SCHEDULER**

django\_celery\_beat.schedulers:DatabaseScheduler

### **CELERY\_DEFAULT\_QUEUE**

Default: celery.

### **CELERY\_RESULT\_BACKEND**

Default redis://{REDIS\_HOST}:{REDIS\_PORT}/{CELERY\_REDIS\_RESULT\_DB} if Redis is available, else None.

### **CELERY\_IGNORE\_RESULT** Default False.

**CELERY\_RESULT\_EXPIRES** Default: 86400 (1 day in seconds).

### **CELERY\_MAX\_CACHED\_RESULTS** Default 5000.

### **CELERY\_CACHE\_BACKEND** Default: default

**CELERY\_ALWAYS\_EAGER** Default False.

### **CELERY\_EAGER\_PROPAGATES\_EXCEPTIONS** Default True.

**CELERY\_REDIS\_RESULT\_DB** Default 0.

**CELERY\_REDIS\_BROKER\_DB** Default 0.

**RABBITMQ\_HOST** Default localhost.

**RABBITMQ\_PORT** Default 5672.

**RABBITMQ\_USER**

Default guest.

**RABBITMQ\_PASSWD**

Default guest.

### **RABBITMQ\_VHOST**

Default /.

### **BROKER\_TYPE**

Default redis.

### **BROKER\_URL**

- Default for Redis: redis://{REDIS\_HOST}:{REDIS\_PORT}/{CELERY\_REDIS\_RESULT\_DB}.
- Default for RabbitMQ: amqp://{RABBITMQ\_USER}:{RABBITMQ\_PASSWD}@{RABBITMQ\_HOST}:{RABBITMQ\_PORT}/ {RABBITMQ\_VHOST}
- Default for others: django://.

# <span id="page-14-0"></span>**4.3 CmsMixin**

**Warning:** Deprecated mixin

Mixin that helps us to get the languages configured on the project.

from kaio.mixins import CMSMixin

**Section**: Compress

**Parameters**

# <span id="page-15-0"></span>**4.4 CompressMixin**

[django-compressor](http://django-compressor.readthedocs.org/en/latest/settings/) configuration.

### from kaio.mixins import CompressMixin

**Section**: Compress

### **Parameters**

**COMPRESS\_DEBUG\_TOGGLE** by default nocompress in DEBUG mode.

# **COMPRESS\_ENABLED**

by default False.

# **COMPRESS\_CSS\_HASHING\_METHOD**

by default content.

**COMPRESS\_LESSC\_ENABLED** by default True.

- **COMPRESS\_SASS\_ENABLED** by default True.
- **COMPRESS\_BABEL\_ENABLED**

by default False.

### **COMPRESS\_LESSC\_PATH** by default lessc.

**COMPRESS\_SASS\_PATH**

by default node-sass.

# **COMPRESS\_BABEL\_PATH**

by default babel.

# **COMPRESS\_PRECOMPILERS**

by default includes automatically less, babel and coffeescript if they are active.

### **COMPRESS\_OUTPUT\_DIR**

by default CACHE/.

### **COMPRESS\_OFFLINE**

by default False.

### **COMPRESS\_OFFLINE\_TIMEOUT**

by default 31536000 (1 year in seconds).

### **COMPRESS\_OFFLINE\_MANIFEST**

by default manifest.json.

### **Static offline compression**

In order to be able to use it you have to follow two steps:

- add COMPRESS\_OFFLINE = True to app.ini file
- the {% compress js/css %} can not have any django logic, no vars, no templatetags, no subblocks. . .

This last step is advisable to follow it as a good practice just in case in any future moment we want the **COM-PRESS\_OFFLINE** feature.

Example of the [Compress] section with compress activated and compress offline activated. **LESS**, **SASS** and **BABEL** suport are active by default:

```
...
[Compress]
COMPRESS_ENABLED = True
COMPRESS_OFFLINE = True
...
```
The idea is to have COMPRESS OFFLINE = False in development environment and to have COMPRESS OFFLINE = True once we deploy the project to production environment.

In order to test it in development environment you have to execute

```
python manage.py collectstatic
```
and then

python manage.py compress

# <span id="page-16-0"></span>**4.5 DatabaseMixin**

Database access configuration.

```
from kaio.mixins import DatabasesMixin
```
**Section**: Database

### **Parameters**

### **DATABASE\_ENGINE**

by default sqlite3, allow sqlite3, postgresql\_psycopg2, mysql, oracle

### **DATABASE\_NAME**

default name, if we use sqlite3 it will be db.sqlite

**DATABASE\_USER**

user to use

**DATABASE\_PASSWORD**

```
password
```
**DATABASE\_HOST**

host name

### **DATABASE\_PORT**

port number

### **DATABASE\_CONN\_MAX\_AGE**

by default 0.

#### **DATABASE\_OPTIONS\_OPTIONS**

string to add to database options setting. Empty by default. Example to change the postgresql schema: DATABASE\_OPTIONS\_OPTIONS = -c search\_path=some\_schema

# <span id="page-17-0"></span>**4.6 DebugMixin**

This mixin allows us to define and work with the debug parameters and configure django-debug-toolbar to be used in our application. Therefore its use depends on whether this module is configured in the requirements.txt of the project, otherwise we will not have activated the option of the debug toolbar.

from kaio.mixins import DebugMixin

**Section**: Debug

### **Parameters**

### **DEBUG**

by default False.

### **TEMPLATE\_DEBUG**

by default same as **DEBUG**.

### **ENABLE\_DEBUG\_TOOLBAR**

by default same as **DEBUG**. False if the module is not installed.

### **INTERNAL\_IPS**

Debug Toolbar is shown only if your IP is listed in the INTERNAL\_IPS setting. CSV of IPs , by default *127.0.0.1*. If ENABLE\_DEBUG\_TOOLBAR is True it automatically appends IPs for showing the toolbar inside contaniers. <https://django-debug-toolbar.readthedocs.io/en/stable/installation.html#configure-internal-ips>

# <span id="page-17-1"></span>**4.7 EmailMixin**

Set the basic parameters by default to configure the mail. In its configuration by default allows us to operate with django-yubin, leaving its final configuration for the production environment.

from kaio.mixins import EmailMixin

**Section**: Email

### **Parameters**

### **DEFAULT\_FROM\_EMAIL**

by default Example <info@example.com>.

### **EMAIL\_BACKEND**

by default django.core.mail.backends.smtp.EmailBackend, django\_yubin.smtp\_queue. EmailBackend or django\_yubin.backends.QueuedEmailBackend if django\_yubin is installed and its version.

### **EMAIL\_FILE\_PATH**

by default None.

### **EMAIL\_HOST**

by default localhost.

### **EMAIL\_HOST\_PASSWORD**

by default ''.

### **EMAIL\_HOST\_USER**

by default ''.

### **EMAIL\_PORT**

by default 25.

### **EMAIL\_SUBJECT\_PREFIX**

Prefix to add to Django's subject. By default *[Django]*

### **EMAIL\_USE\_TLS**

by default False.

### **MAILER\_PAUSE\_SEND**

by default False.

### **MAILER\_USE\_BACKEND**

by default django.core.mail.backends.smtp.EmailBackend.

### **MAILER\_HC\_QUEUED\_LIMIT\_OLD**

If there are emails created, enqueued or in progress for more than x minutes, Yubin HealthCheck view will show an error. By default 30.

#### **MAILER\_STORAGE\_BACKEND**

by default django\_yubin.storage\_backends.DatabaseStorageBackend.

### **MAILER\_STORAGE\_DELETE**

by default True.

### **MAILER\_FILE\_STORAGE\_DIR**

by default yubin.

Following settings are deprecated, they exist for backwards compatibility.

### **MAILER\_MAIL\_ADMINS\_PRIORITY**

by default None.

### **MAILER\_MAIL\_MANAGERS\_PRIORITY**

by default None.

### **MAILER\_EMPTY\_QUEUE\_SLEEP**

by default 30.

### **MAILER\_LOCK\_WAIT\_TIMEOUT**

by default 0.

#### **MAILER\_LOCK\_PATH**

by default os.path.join(self.APP\_ROOT, "send\_mail").

Recall that in order to use [django\\_yubin](http://django-yubin.readthedocs.org/en/latest/settings.html) we must configure the **cron**.

# <span id="page-18-0"></span>**4.8 FilerMixin**

**Todo:** FilerMixin - Complete description

#### from kaio.mixins import FilerMixin

**Section**: Filer

#### **Parameters**

**FILER\_IS\_PUBLIC\_DEFAULT** Default True.

### **FILER\_ENABLE\_PERMISSIONS** Default False.

**FILER\_DEBUG** Default False.

**FILER\_ENABLE\_LOGGING** Default False.

FILER 0 8 COMPATIBILITY MODE Default False.

**THUBMNAIL\_DEBUG** Default False.

**THUMBNAIL\_QUALITY**

Default 85.

**FILER\_CUSTOM\_NGINX\_SERVER** Default False.

**DEFAULT\_FILE\_STORAGE** Default django.core.files.storage.FileSystemStorage.

FILER CUSTOM SECURE MEDIA ROOT

Default filer\_private.

# <span id="page-19-0"></span>**4.9 LogsMixin**

Mixin that handles the configuration the Django logs. Established some default configurations that we use in our development and production environments for the project configuration.

from kaio.mixins import LogsMixin

**Section**: Logs

**Parameters**

### **LOG\_LEVEL**

sets the project logging level. By default: DEBUG

### **DJANGO\_LOG\_LEVEL**

sets the django logging level. By default: ERROR

### **LOG\_FILE**

name of the log file. No established by default, usually specified in production.

### **EXTRA\_LOGGING**

parameter that sets the log level at module level in a easy way. It does not have a default value. As a parameter we have to set a module list with the differents levels to log each separated by comma in the followinf format: <module>:log\_value E.g.:

[Logs]

EXTRA\_LOGGING = oscar.paypal:DEBUG, django.db:INFO

### **LOG\_FORMATTER\_FORMAT**

by default *[%(asctime)s] %(levelname)s %(name)s-%(lineno)s %(message)s*. This option is not interpolated, see <https://docs.python.org/3/library/configparser.html#interpolation-of-values>

### **LOG\_FORMATTER\_CLASS**

custom formatter class. By default no formatter class is used.

### **LOG\_FORMATTER\_EXTRA\_FIELDS**

optional extra fields passed to the logger formatter class.

# <span id="page-20-0"></span>**4.10 SentryMixin**

Only adds the Django integration. You can change this overwriting the integrations() method. In case you need more low-level control, you can overwrite the sentry\_init() method.

from kaio.mixins import SentryMixin

### **SENTRY\_DSN**

The DSN to configure Sentry. If blank, Sentry integration is not initialized. By default ''.

### **SENTRY\_IGNORE\_LOGGERS**

CSV of loggers to don't send to Sentry. By default 'django.security.DisallowedHost'.

# <span id="page-20-1"></span>**4.11 PathsMixin**

Paths base settings.

from kaio.mixins import PathsMixin

**Section**: Paths

**Parameters**

### **APP\_ROOT**

By default the current directory, abspath('.').

#### **MEDIA\_ROOT**

By default the current APP\_ROOT + /media.

### **STATIC\_URL**

By default /static/.

**MEDIA\_URL**

By default /media/.

**STATIC\_ROOT**

By default abspath(join("/tmp", "{}-static".format(self.APP\_SLUG)).

# <span id="page-20-2"></span>**4.12 SecurityMixin**

Security base settings.

from kaio.mixins import SecurityMixin

**Section**: Security

### **Parameters**

### **SECRET\_KEY**

A secret key for a particular Django installation. This is used to provide cryptographic signing, and should be set to a unique, unpredictable value. By default ''.

### **ALLOWED\_HOSTS**

A list of strings representing the host/domain names that this Django site can serve. By default [].

#### **SECURE\_PROXY\_SSL\_HEADER\_NAME**

user to use The name of the header to configure the proxy ssl. By default HTTP\_X\_FORWARDED\_PROTO

### **SECURE\_PROXY\_SSL\_HEADER\_VALUE**

The value of the header to configure the proxy ssl. By default https

#### **SECURE\_PROXY\_SSL\_HEADER**

A tuple representing a HTTP header/value combination that signifies a request is secure. This controls the behavior of the request object's is\_secure() method. By default returns the tuple of the combination of the SECURE\_PROXY\_SSL\_HEADER\_NAME and SECURE\_PROXY\_SSL\_HEADER\_VALUE. [https://docs.djangoproject.](https://docs.djangoproject.com/en/1.10/ref/settings/#secure-proxy-ssl-header) [com/en/1.10/ref/settings/#secure-proxy-ssl-header](https://docs.djangoproject.com/en/1.10/ref/settings/#secure-proxy-ssl-header)

### <span id="page-21-0"></span>**4.13 StorageMixin**

Mixin that provides settings for django-storages. Currently only supports AWS S3. Look at [http://django-storages.](http://django-storages.readthedocs.io/en/latest/backends/amazon-S3.html) [readthedocs.io/en/latest/backends/amazon-S3.html](http://django-storages.readthedocs.io/en/latest/backends/amazon-S3.html) for details.

from kaio.mixins import StorageMixin

**Section**: Storage

### **Parameters**

#### **DEFAULT\_FILE\_STORAGE**

By default: storages.backends.s3boto3.S3Boto3Storage. For tests it might be convenient to change it to django.core.files.storage.FileSystemStorage. Only in Django versions < 4.2.

#### **DEFAULT\_BACKEND\_STORAGE**

By default: storages.backends.s3boto3.S3Boto3Storage. For tests it might be convenient to change it to django.core.files.storage.FileSystemStorage. Only in Django versions >= 4.2.

### **STATICFILES\_BACKEND\_STORAGE**

By default: **``**django.contrib.staticfiles.storage.StaticFilesStorage``Only in Django versions >= 4.2.

### **AWS\_S3\_SIGNATURE\_VERSION**

By default s3v4.

#### **AWS\_S3\_REGION\_NAME**

By default None. Example: eu-west-1.

### **AWS\_S3\_ENDPOINT\_URL**

By default None.

### **AWS\_S3\_CUSTOM\_DOMAIN**

By default None.

### **AWS\_STORAGE\_BUCKET\_NAME**

By default ''.

#### **AWS\_LOCATION**

By default ''.

### **AWS\_ACCESS\_KEY\_ID**

By default ''.

### **AWS\_SECRET\_ACCESS\_KEY**

By default ''.

# **AWS\_QUERYSTRING\_AUTH**

By default True.

### **AWS\_DEFAULT\_ACL** By default private.

# <span id="page-22-0"></span>**4.14 WhiteNoiseMixin**

Automatic configuration for static serving using [whitenoise.](http://whitenoise.evans.io/) You must have version 3 installed.

from kaio.mixins import WhiteNoiseMixin

### **Parameters**

### **ENABLE\_WHITENOISE**

by default False. False if the module is not installed.

### **WHITENOISE\_AUTOREFRESH** by default True.

### **WHITENOISE\_USE\_FINDERS**

by default True.

# **APPLICATION EXAMPLE**

# <span id="page-24-1"></span><span id="page-24-0"></span>**5.1 Example from scratch. The kiosk**

1. We execute

django-admin.py startporject kiosk

Since we do not want the project and the application to be called the same we will rename the main directory of *kiosk* to` prj\_kiosk` and we move all within the src directory of the project. We will change the name of the srcf folder to main so that` kiosko` will be free if we want to create there the data model.

2. We create the requirements file in the project directory and create the requirements to proceed to create the virtual environment.

```
# requirements.txt
Django==1.10.7
django-appconf==1.0.2
django_compressor==2.1
django-extensions==1.7.2
django-kaio==0.7.1
django-logentry-admin==1.0.2
django-redis==4.4.4
django-robots==2.0
django-storages==1.5.2
django-yubin==0.3.1
psvcopq2==2.6.2pytz==2016.6.1
redis==2.10.5
requests==2.17.3
```
with the versions we need

- 3. Modify manage.py and wsgi.py as explained in the *[Modifiying wsgi.py and manage.py](#page-6-2)* section.
- 4. Replace the settings.py by our custom version of it. E.g.:

```
import os
from os.path import join
from configurations import Configuration
from django.contrib.messages import constants as messages
from kaio import Options
```

```
(continued from previous page)
from kaio.mixins import (CachesMixin, DatabasesMixin, CompressMixin, LogsMixin,
                         PathsMixin, SecurityMixin, DebugMixin, WhiteNoiseMixin)
opts = 0ptions()class Base(CachesMixin, DatabasesMixin, CompressMixin, PathsMixin, LogsMixin,
           SecurityMixin, DebugMixin, WhiteNoiseMixin, Configuration):
    "''"Project settings for development and production.
    "''''''"''DEBUG = opts.get('DEBUG', True)
    THUMBNAIL_FORCE_OVERWRITE = True
    BASE_DIR = opts.get('APP_ROOT', None)
    APP_SLUG = opts.get('APP_SLUG', 'kiosk')
    SITE\_ID = 1SECRET_KEY = opts.get('SECRET_KEY', 'key')
    USE I18N = TrueUSE\_L10N = TrueUSE TZ = TrueLANGUAGE_CODE = 'es'
    TIME_ZONE = 'Europe/Madrid'
    ROOT_URLCONF = 'main.urls'
    WSGI_APPLICATION = 'main.wsgi.application'
    INSTALLED_APPS = [
        # django
        'django.contrib.admin',
        'django.contrib.auth',
        'django.contrib.contenttypes',
        'django.contrib.sessions',
        'django.contrib.sites',
        'django.contrib.messages',
        'django.contrib.staticfiles',
        # apps
        'kiosk',
        'main',
        # 3rd parties
        'compressor',
        'constance',
        'cookielaw',
        'constance.backends.database',
        'django_extensions',
        'django_yubin',
        'kaio',
```
(continued from previous page)

```
'logentry_admin',
        'robots',
        'sorl.thumbnail',
        'bootstrap3',
        'storages',
        'django_tables2',
   ]
   MIDDLEWARE = [
        'django.middleware.security.SecurityMiddleware',
        'django.middleware.locale.LocaleMiddleware',
        'django.contrib.sessions.middleware.SessionMiddleware',
        'django.middleware.common.CommonMiddleware',
        'django.middleware.csrf.CsrfViewMiddleware',
        'django.contrib.auth.middleware.AuthenticationMiddleware',
        'django.contrib.messages.middleware.MessageMiddleware',
        'django.middleware.clickjacking.XFrameOptionsMiddleware',
   ]
   # SecurityMiddleware options
   SECURE_BROWSER_XSS_FILTER = True
   TEMPLATES = [
       {
            'BACKEND': 'django.template.backends.django.DjangoTemplates',
            'DIRS': [
                os.path.join(BASE_DIR, 'sfc_test_portal/templates/'),
            ],
            'OPTIONS': {
                'context_processors': [
                    "django.contrib.auth.context_processors.auth",
                    "django.template.context_processors.debug",
                    "django.template.context_processors.i18n",
                    "django.template.context_processors.media",
                    "django.template.context_processors.static",
                    "django.contrib.messages.context_processors.messages",
                    "django.template.context_processors.tz",
                    'django.template.context_processors.request',
                    'constance.context_processors.config',
                ],
                'loaders': [
                    'django.template.loaders.filesystem.Loader',
                    'django.template.loaders.app_directories.Loader',
                ]
            },
       },
   ]
   if not DEBUG:
       TEMPLATES[0]['OPTIONS']['loaders'] = [
            ('django.template.loaders.cached.Loader', TEMPLATES[0]['OPTIONS']['loaders
\leftrightarrow']),
       ]
```
(continued from previous page)

```
# Email
   EMAIL_BACKEND = 'django_yubin.smtp_queue.EmailBackend'
   DEFAULT_FROM_EMAIL = opts.get('DEFAULT_FROM_EMAIL', 'Example <info@example.com>')
   MAILER_LOCK_PATH = join(BASE_DIR, 'send_mail')
   # Bootstrap 3 alerts integration with Django messages
   MESSAGE_TAGS = {
       messages.ERROR: 'danger',
   }
   # Constance
   CONSTANCE_BACKEND = 'constance.backends.database.DatabaseBackend'
   CONSTANCE_DATABASE_CACHE_BACKEND = 'default'
   CONSTANCE_CONFIG = {
        'GOOGLE_ANALYTICS_TRACKING_CODE': ('UA-XXXXX-Y', 'Google Analytics tracking code.
\hookrightarrow'),
   }
```
5. Generate the .ini file in the src directory executing:

python manage.py generate\_ini > app.ini

and then modify the default parameters we have. In particular we will have to modify the database connection and put the application in debug mode.

6. Execute the migrations:

python manage.py syndb --all

And we proceed as always.

7. We need to modify main/urls.py to be able to serve the static content while we are in debug mode.

```
from django.conf.urls import patterns, include, url
from django.conf import settings
from django.contrib import admin
admin.autodiscover()
urlpatterns = patterns('',
    # Examples:
   url(r'^$', 'kiosk.views.home', name='home'),
   url(r'^kiosk/', include('kiosk.foo.urls')),
   url(r'^admin/', include(admin.site.urls)),
)
if settings.DEBUG:
   from django.conf.urls.static import static
    urlpatterns += static(settings.MEDIA_URL, document_root=settings.MEDIA_ROOT)
```
And finally we run

### python manage.py apsettings

to check the **settings** of our application.

If we need to add an application settings we have two options:

- 1. Generate a mixin for the particular module, if it has to be reusable.
- 2. Add such configuration in our settings.py base class.

# **SIX**

# **INDICES AND TABLES**

- <span id="page-30-0"></span>• genindex
- modindex
- search

**Todo:** FilerMixin - Complete description

(The [original entry](#page-18-0) is located in /home/docs/checkouts/readthedocs.org/user\_builds/djangokaio/checkouts/latest/docs/mixins.rst, line 421.)